## **4. LERNSAX: EMAILS SCHREIBEN**

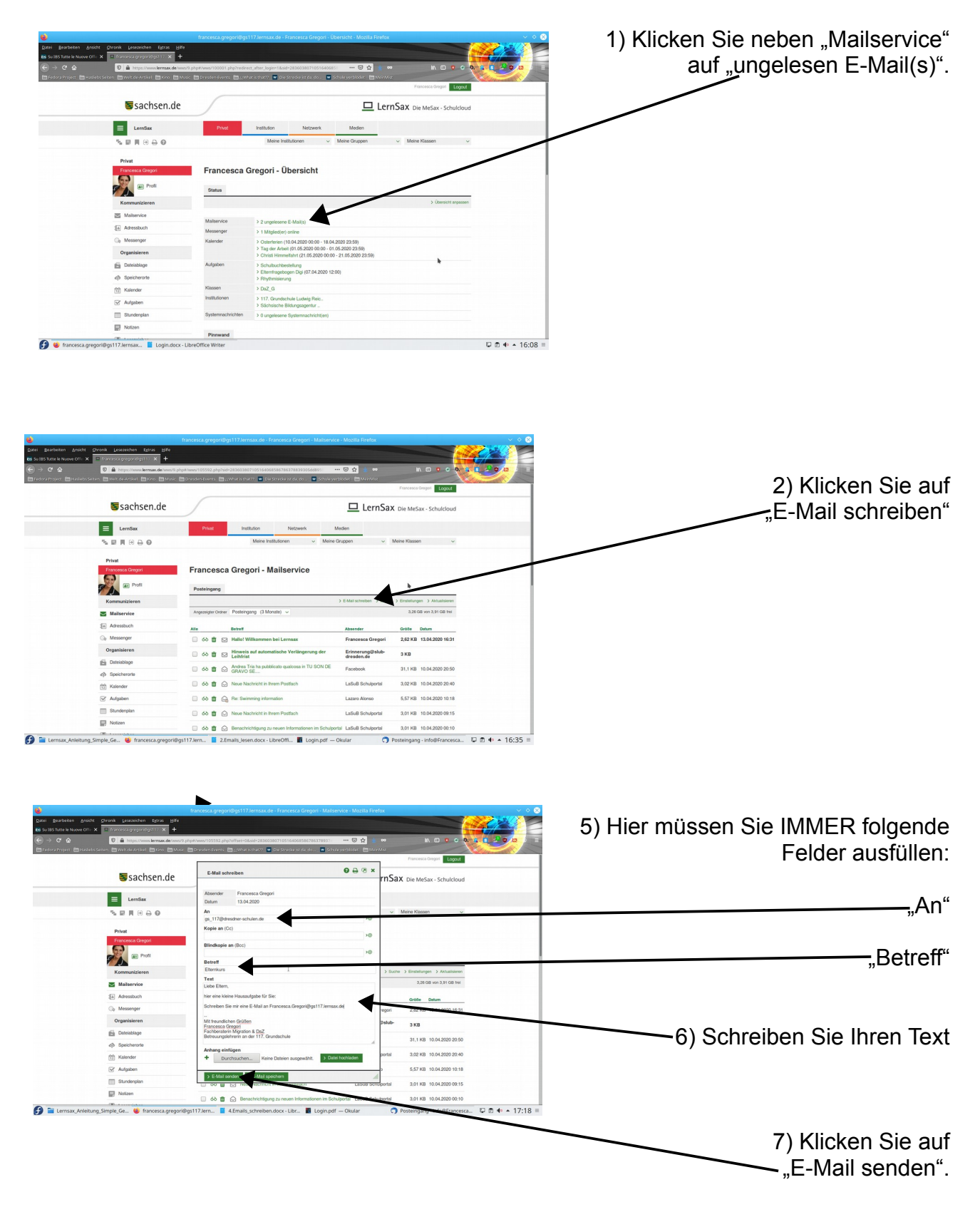

Gehen Sie auf [www.lernsax.de](http://www.lernsax.de/) und loggen Sie sich ein.

4.Emails\_schreiben Seite 1 von 2

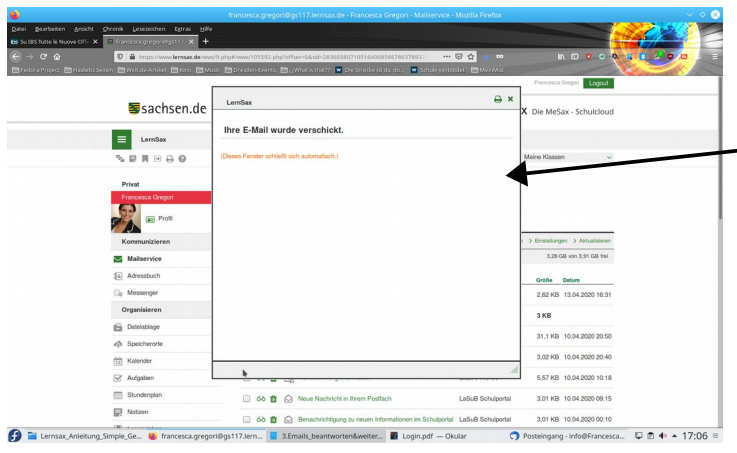

7) Geschafft! Sie haben Ihre Email verschickt. Dieses Fenster schließt sich von allein.